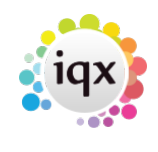

## **Entering main information**

## **Refers to:**

vacancies form

Once a vacancy has been created, the first information to be added is to the top section. Then use the **Search** button to find suitable candidates.

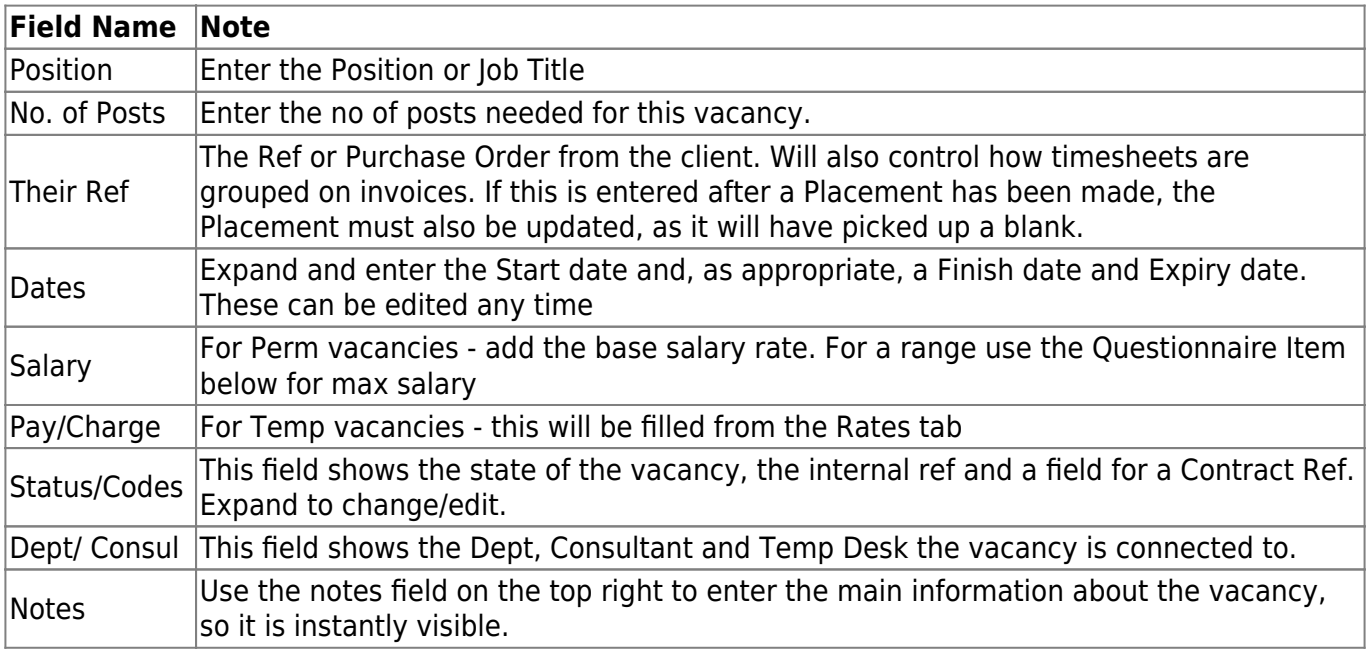

Documents can be added to a new tab. If you link a document as an MS Office file then it can be updated. If you link it as a File it will not be editable. Documents cannot currently be attached to emails

See also [1.21 Documents](http://www.iqxusers.co.uk/iqxhelp/doku.php?id=ug1-21). [2.8 Adding a vacancy](http://www.iqxusers.co.uk/iqxhelp/doku.php?id=ug2-08)

Back to [Online Users Guide](http://www.iqxusers.co.uk/iqxhelp/doku.php?id=1_online_user_guide) Back to [Vacancy Records](https://iqxusers.co.uk/iqxhelp/doku.php?id=vacancy_job:ug3-00)

From: <https://iqxusers.co.uk/iqxhelp/> - **iqx**

Permanent link: **[https://iqxusers.co.uk/iqxhelp/doku.php?id=vacancy\\_job:ug3-02&rev=1512146147](https://iqxusers.co.uk/iqxhelp/doku.php?id=vacancy_job:ug3-02&rev=1512146147)**

Last update: **2017/12/01 16:35**

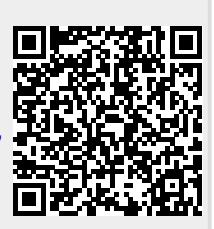